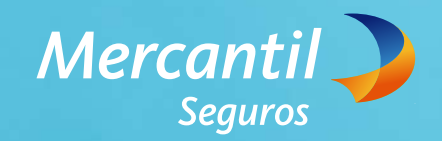

# Queremos darte la bienvenida a Mercantil Seguros

Gracias por escoger una de nuestras Nuevas Pólizas de Auto y no dejar tu carro a la suerte

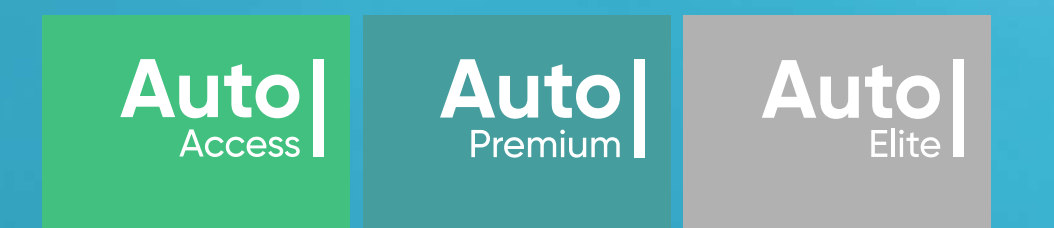

Mercantil Impulsa tu mundo nuevo

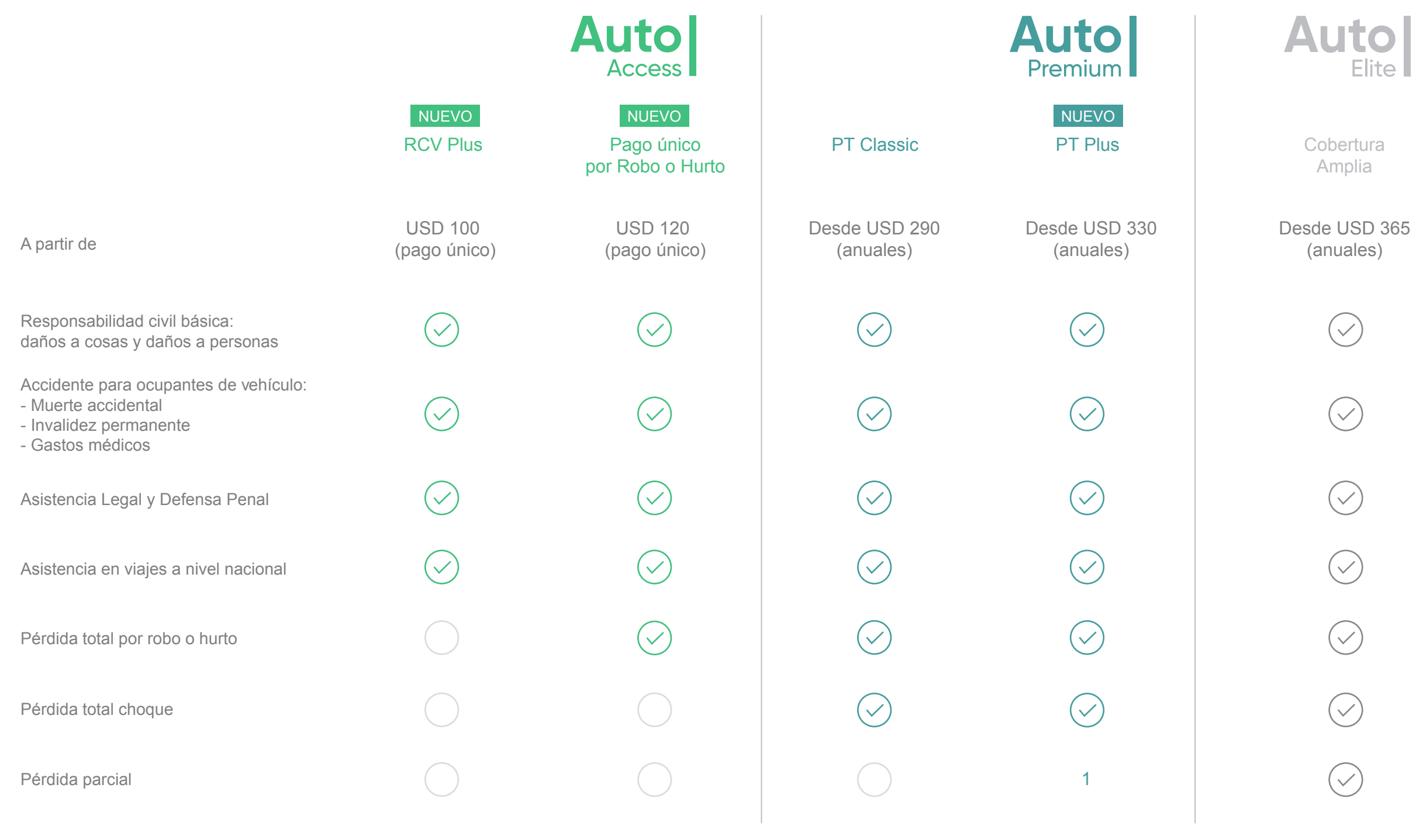

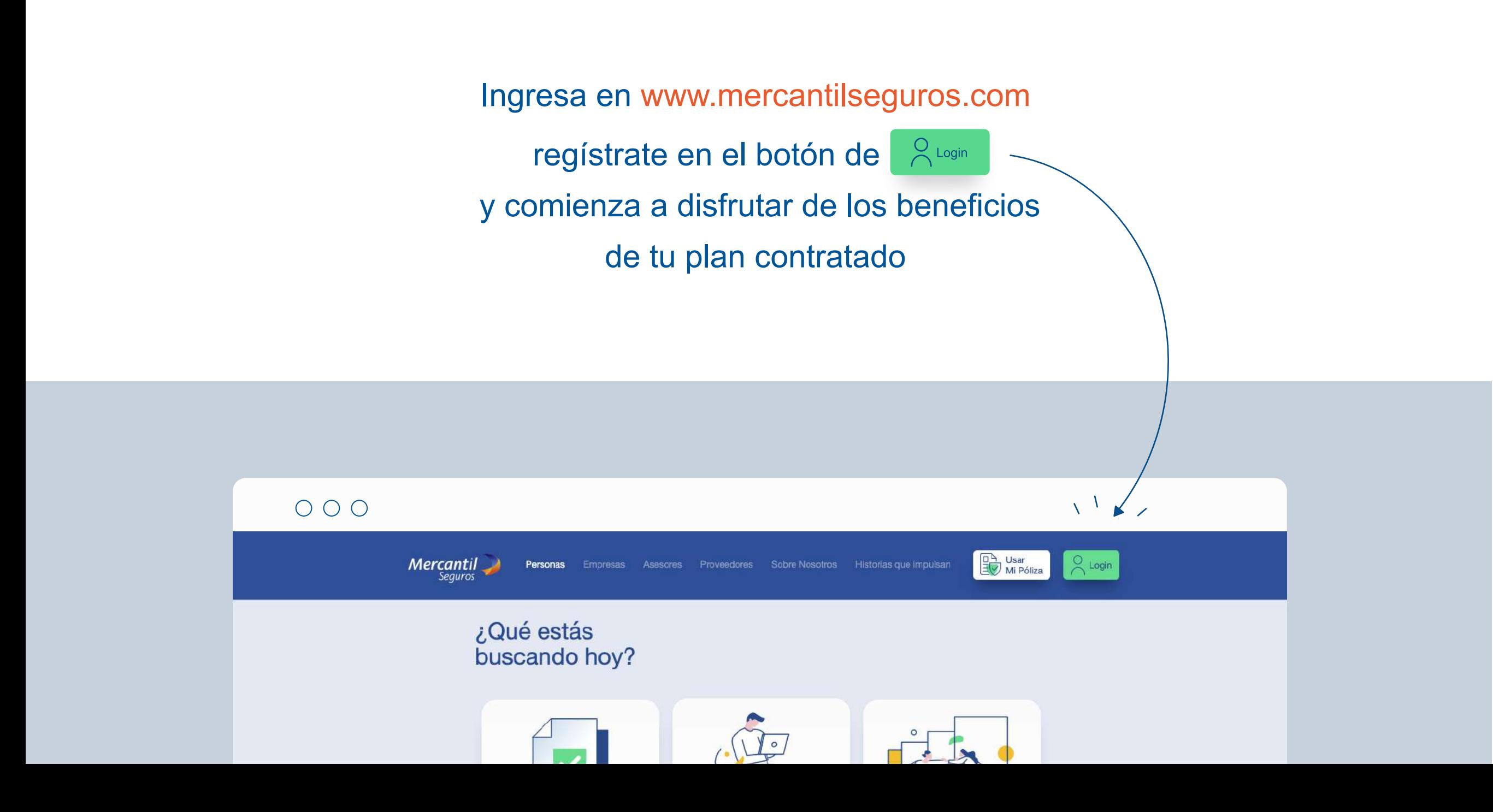

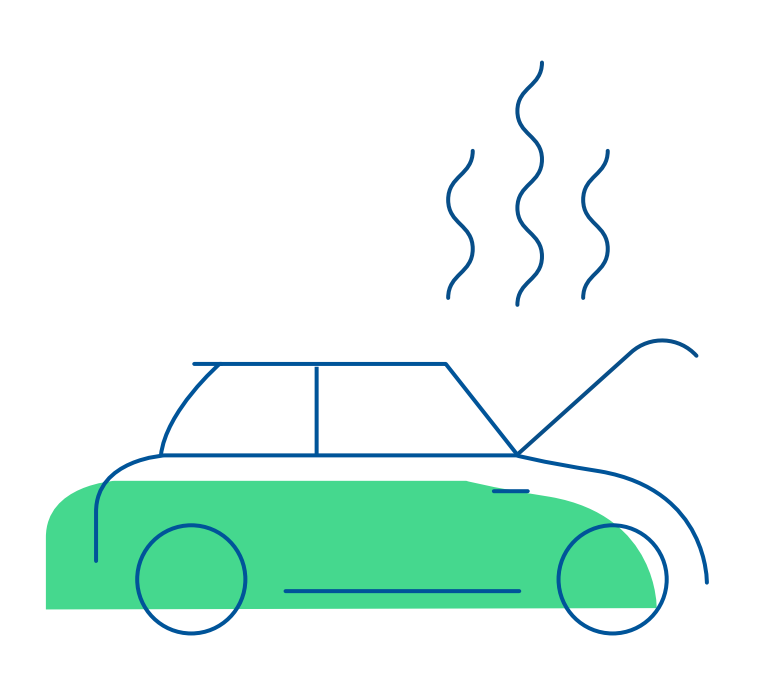

En caso de presentar una emergencia o eventualidad vial, puedes solicitar el apoyo necesario a través de las diferentes plataformas que pone a tu alcance Mercantil Seguros

### Usa tu póliza de forma eficiente

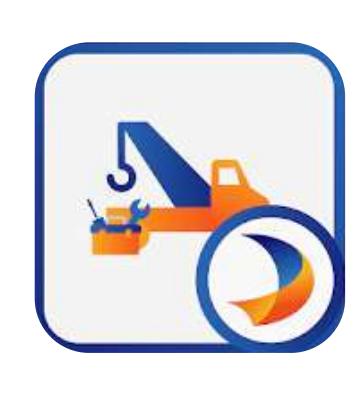

## **Mercantil Auto** Emergencia vial-servicio de grúa

**Descárgala desde tu teléfono móvil** 

Solicita una grúa

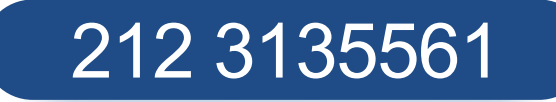

Llama al centro de atención para tener asesoría legal y logística

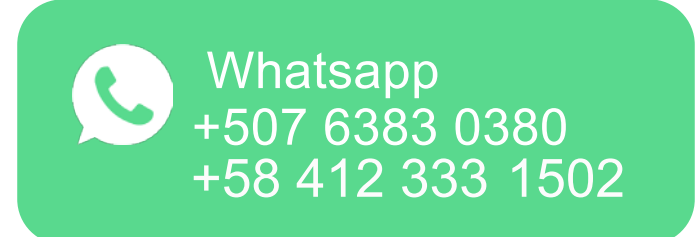

**Como la app Mercantil Auto Servicio de Grúa** (a nivel nacional)

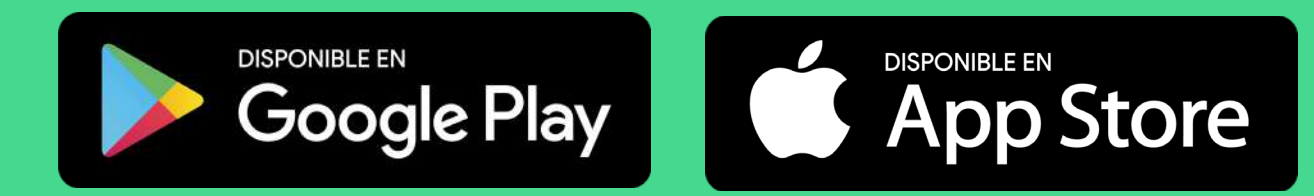

**a nivel nacional**

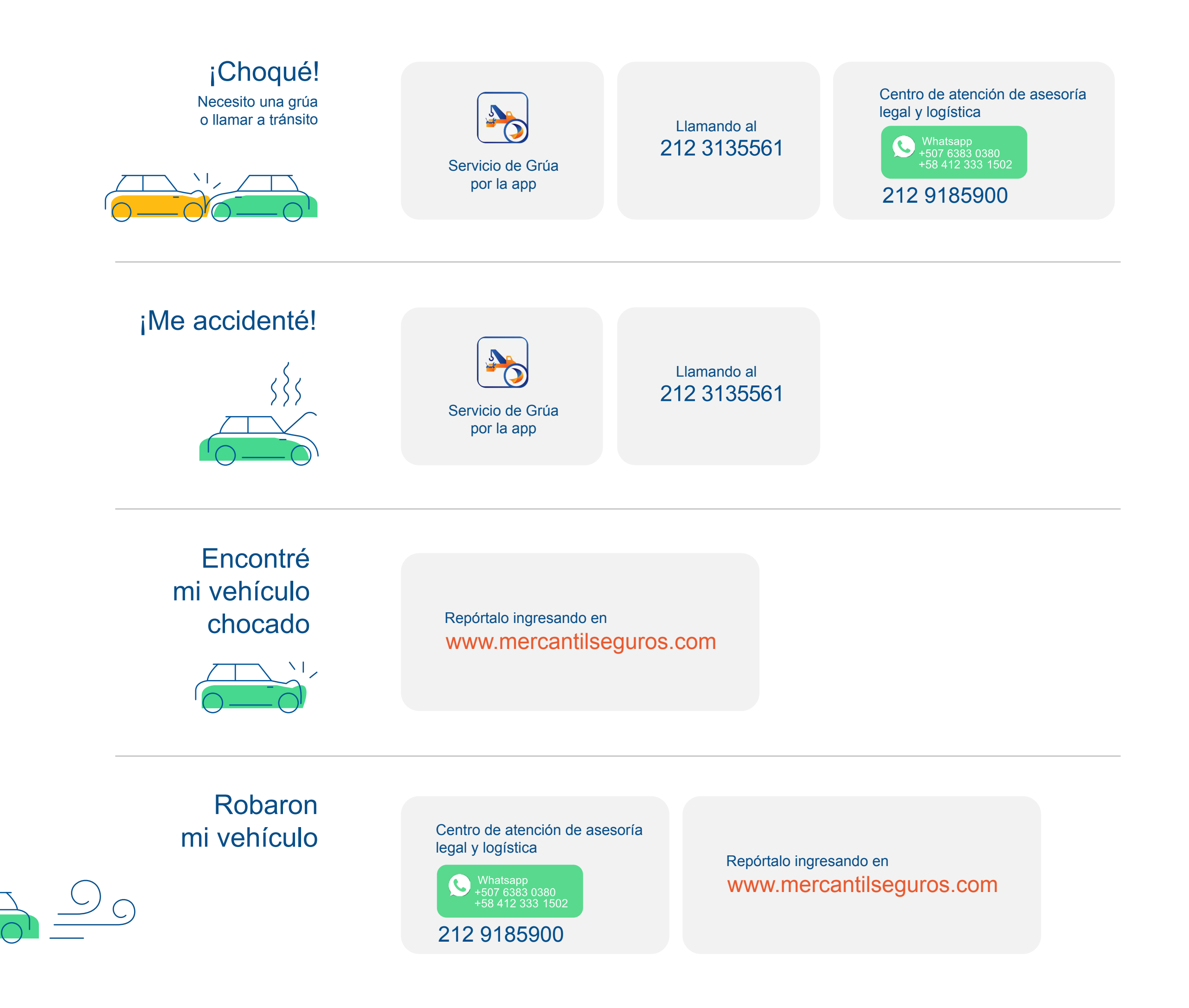

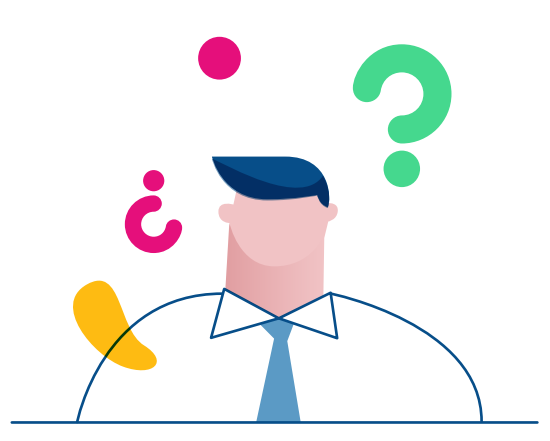

### ¿Cómo me registro en Mercantil Seguros en Línea?

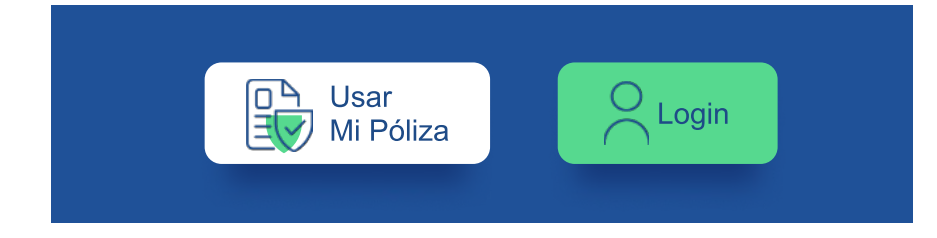

Ingresa en el botón Login para iniciar tu proceso de registro

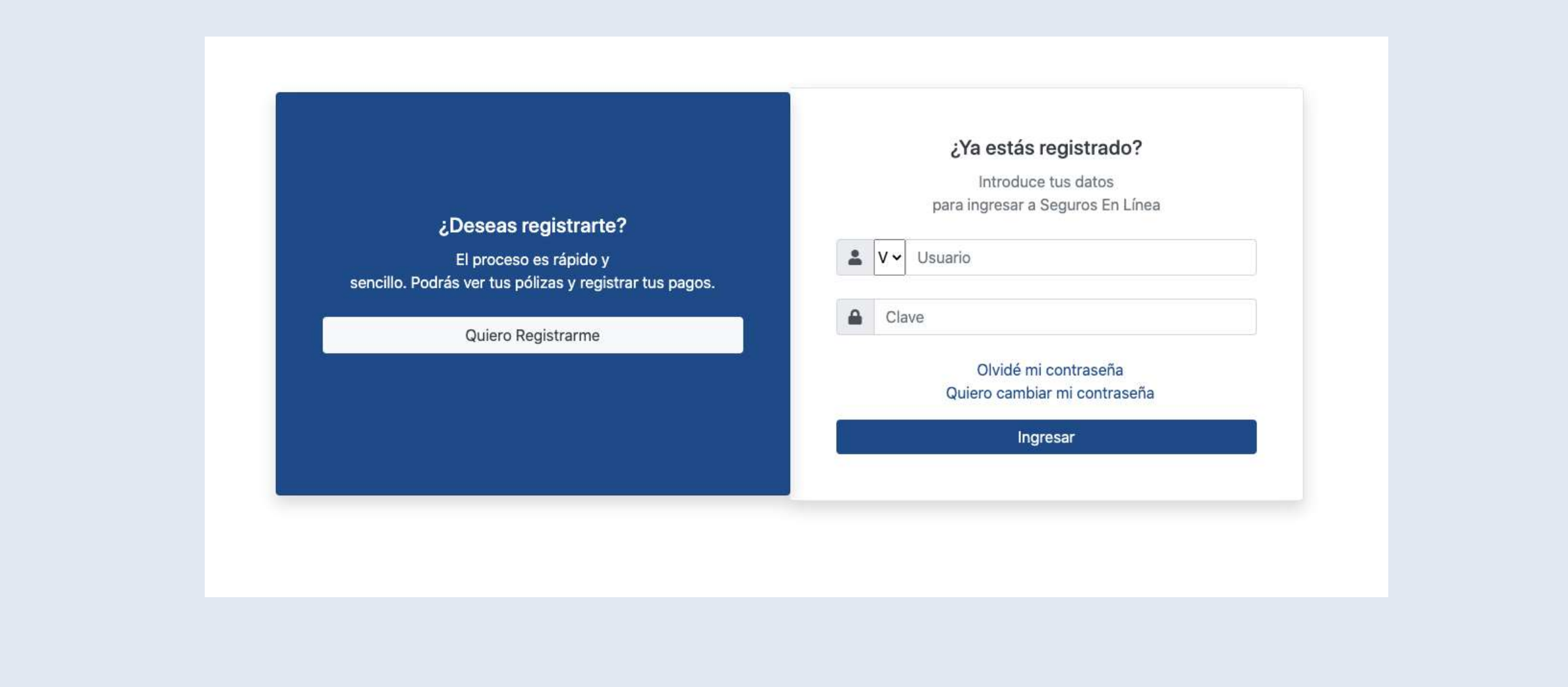

Selecciona la opción "Quiero registrarme"

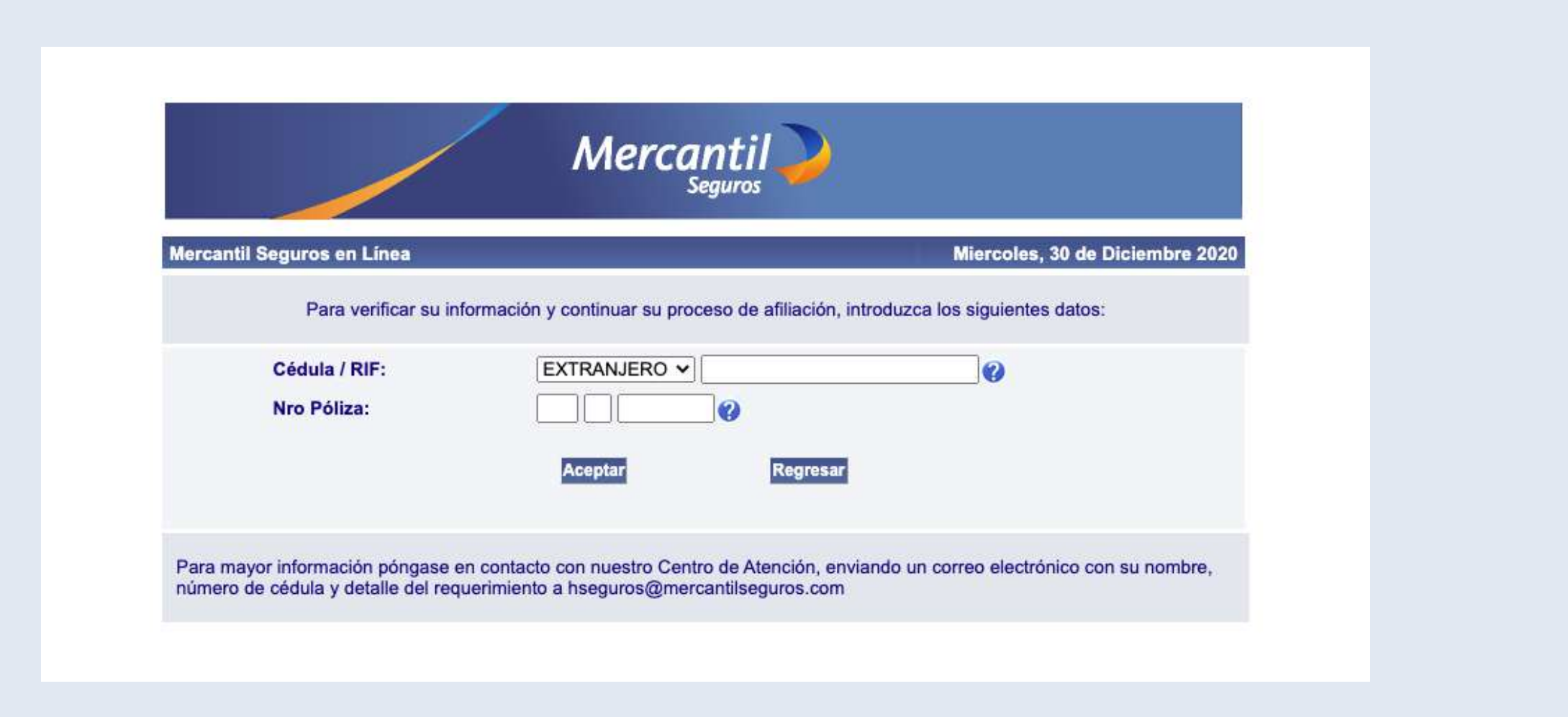

Suministra tu cédula de identidad y el número de la póliza que encontrarás en la parte superior derecha de tu cuadro póliza. Coloca los datos en los campos correspondientes

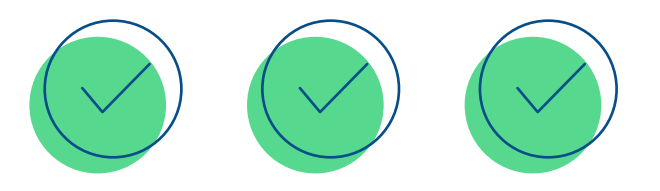

Responde las preguntas de validación correctamente para poder continuar con el proceso de afiliación

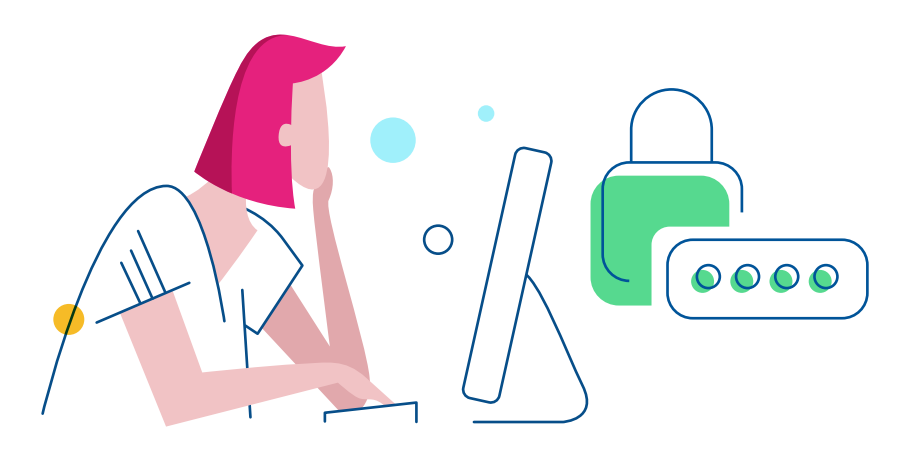

Introduce la contraseña que utilizarás para ingresar en Seguros en Línea, una pregunta de seguridad te permitirá el acceso en caso de olvidar tu contraseña. Acepta los Términos y Condiciones

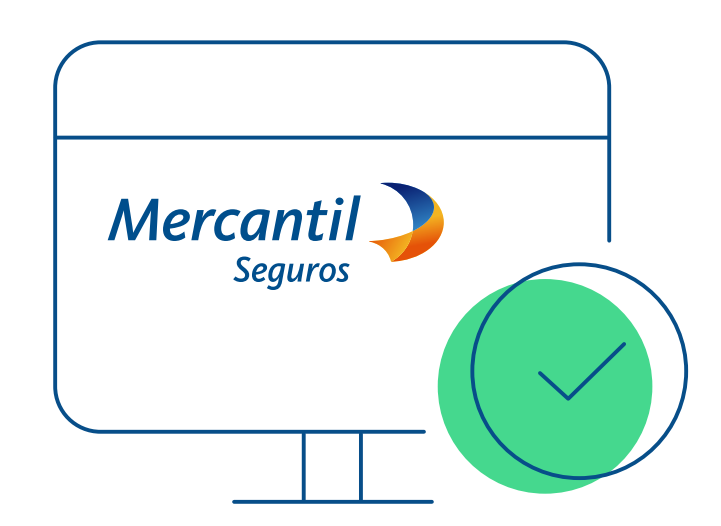

Por último, visualizarás un mensaje indicando la creación satisfactoria de tu usuario y ya podrás hacer uso de Seguros en Línea

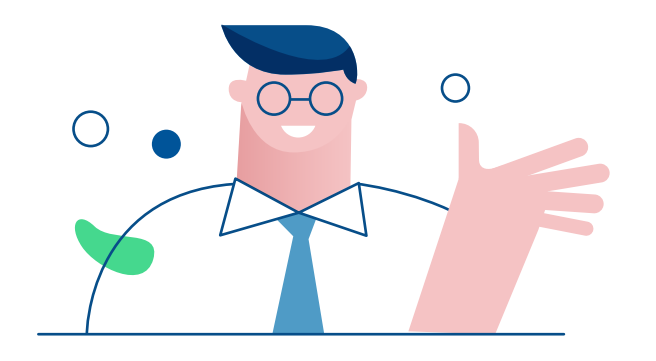

#### Y recuerda que siempre puedes escribirnos

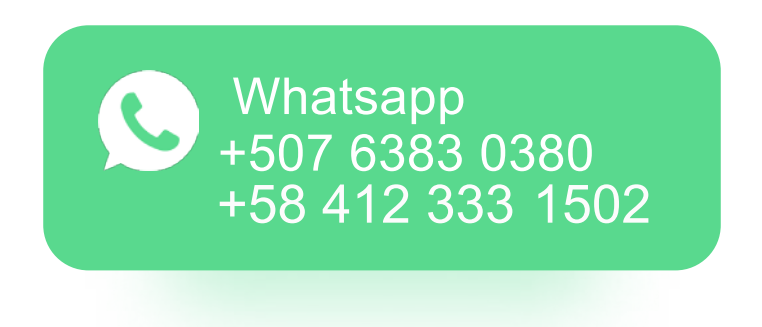

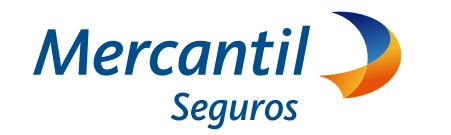

Mercantil Impulsa tu mundo nuevo